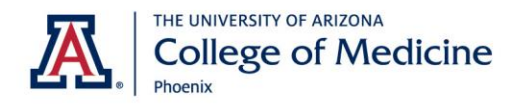

#### INSTRUCTIONAL TECHNOLOGY

UA College of Medicine-Phoenix Phone: (602) 827-4357, Option 4 Email: pbc-ISserviceDesk@arizona.edu Hours: Monday – Friday, 7:30 a.m. – 5:00 p.m.

# **Instructing in BSPB Seminar Rooms**

Here is a quick breakdown on instructing in the BSPB Seminar rooms, E113 and E115, as compared to classrooms, B302 and B402.

## **Displays**

B302/B402

• One projector display, one digital display, one confidence monitor

#### **Seminar Rooms**

• Two projector displays, one confidence monitor

Rooms are equipped with side-by-side, dual projection in the front of the room and one confidence monitor. These two projectors and confidence monitor will duplicate the lectures computer screen by default. Displays can be switched to show both remote content and lecture content simultaneously by selecting "**Remote VC**" (Tuc based) or "**Local Pharm**" (Phx based) on touch panel.

## **Microphones**

B302/B402

Push to activate table mics, one handheld and one lavalier

## **Seminar Rooms**

• Ceiling Mics, two handhelds, two lavaliers Ceiling mics will be muted by default. To unmute/mute the ceiling mics, select **"Ceiling Mics"** on touch panel (indicated in yellow box). Handhelds and lavaliers can be used at all times – mics will activate after being removed from base and will deactivate after being returned. Once active, press the button to mute/unmute the handheld and lavalier mics.

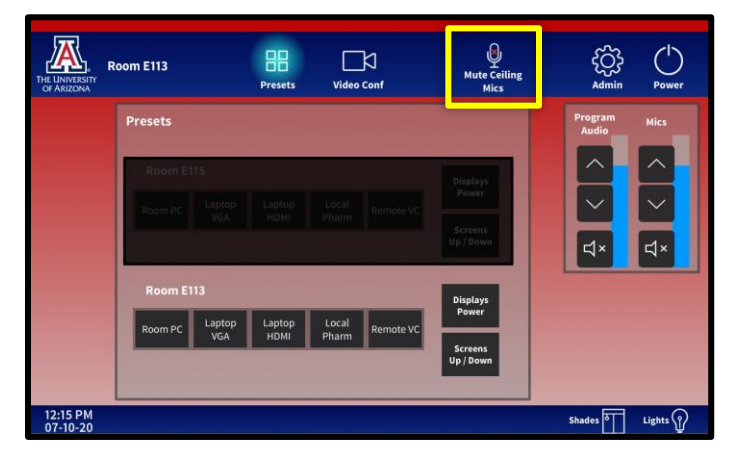

## **Document Projection and Annotation**

B302/B402

• Doc Cam and Touchscreen annotation, dual screens at teaching station

#### **Seminar Rooms**

• Touchscreen annotation ONLY

The lecture PC is touch enabled. Use **"Annotation"** features Office software to annotate.